# Risoluzione dei problemi comuni di BGP

# Sommario

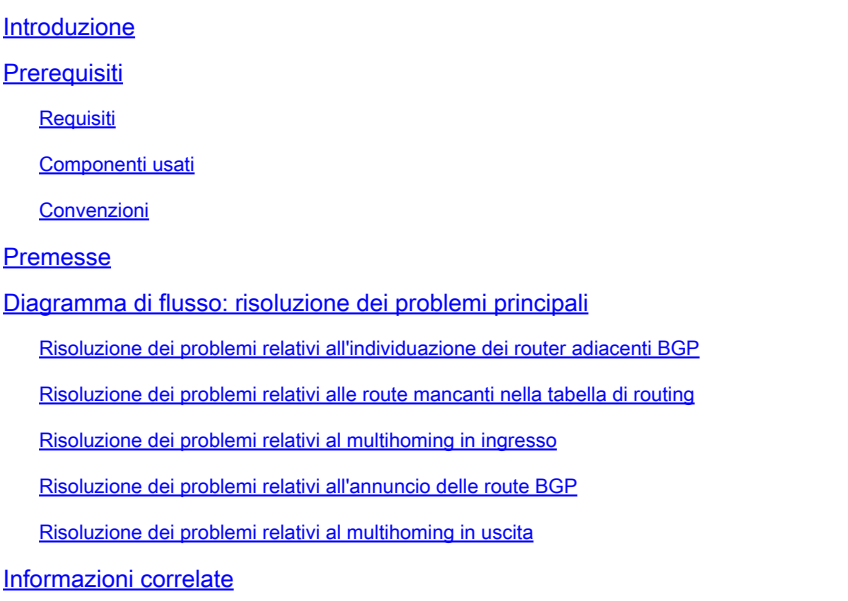

# Introduzione

Questo documento descrive come risolvere i problemi comuni relativi al protocollo Border Gateway Protocol (BGP).

# **Prerequisiti**

#### Requisiti

Nessun requisito specifico previsto per questo documento.

#### Componenti usati

Il documento può essere consultato per tutte le versioni software o hardware.

Le informazioni discusse in questo documento fanno riferimento a dispositivi usati in uno specifico ambiente di emulazione. Su tutti i dispositivi menzionati nel documento la configurazione è stata ripristinata ai valori predefiniti. Se la rete è operativa, valutare attentamente eventuali conseguenze derivanti dall'uso dei comandi.

#### Convenzioni

Per ulteriori informazioni sulle convenzioni usate, consultare il documento [Cisco sulle convenzioni](https://www.cisco.com/c/it_it/support/docs/dial-access/asynchronous-connections/17016-techtip-conventions.html) [nei suggerimenti tecnici](https://www.cisco.com/c/it_it/support/docs/dial-access/asynchronous-connections/17016-techtip-conventions.html).

## Premesse

Questo documento fornisce diagrammi di flusso per diverse opzioni per la risoluzione dei problemi BGP.

Se l'output restituito è show ip bgp, show ip bgp neighbors, show ip bgp summary o show tech-support dal dispositivo Cisco, è possibile usare [Cisco CLI Analyzer](https://cway.cisco.com/cli/) per visualizzare i potenziali errori e correggerli. Per utilizzare Cisco CLI Analyzer, è necessario essere un utente Cisco registrato.

Nota: solo gli utenti Cisco registrati possono accedere agli strumenti e alle informazioni interni.

Diagramma di flusso: risoluzione dei problemi principali

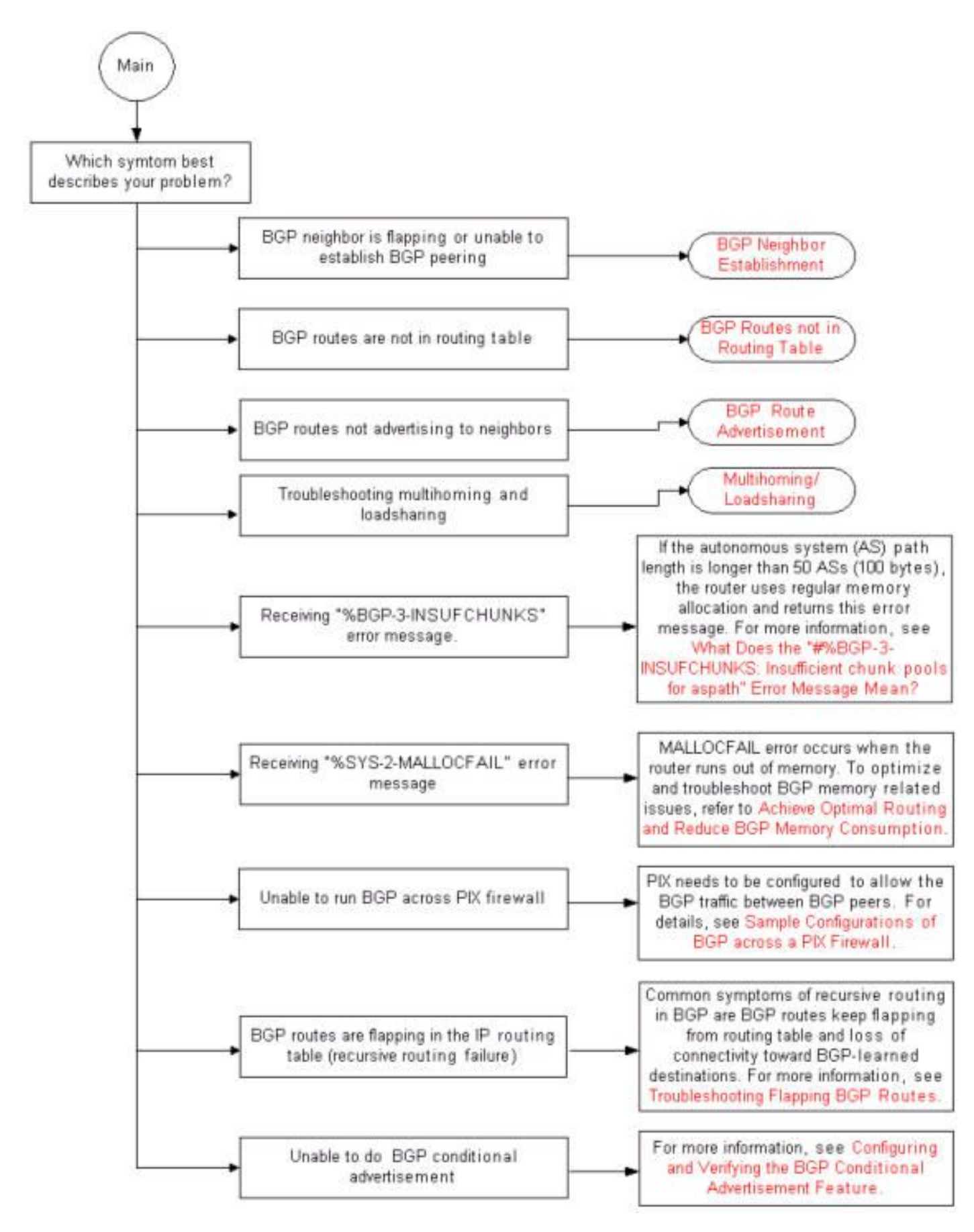

Diagramma di flusso principale BGP

Risoluzione dei problemi relativi all'individuazione dei router adiacenti BGP

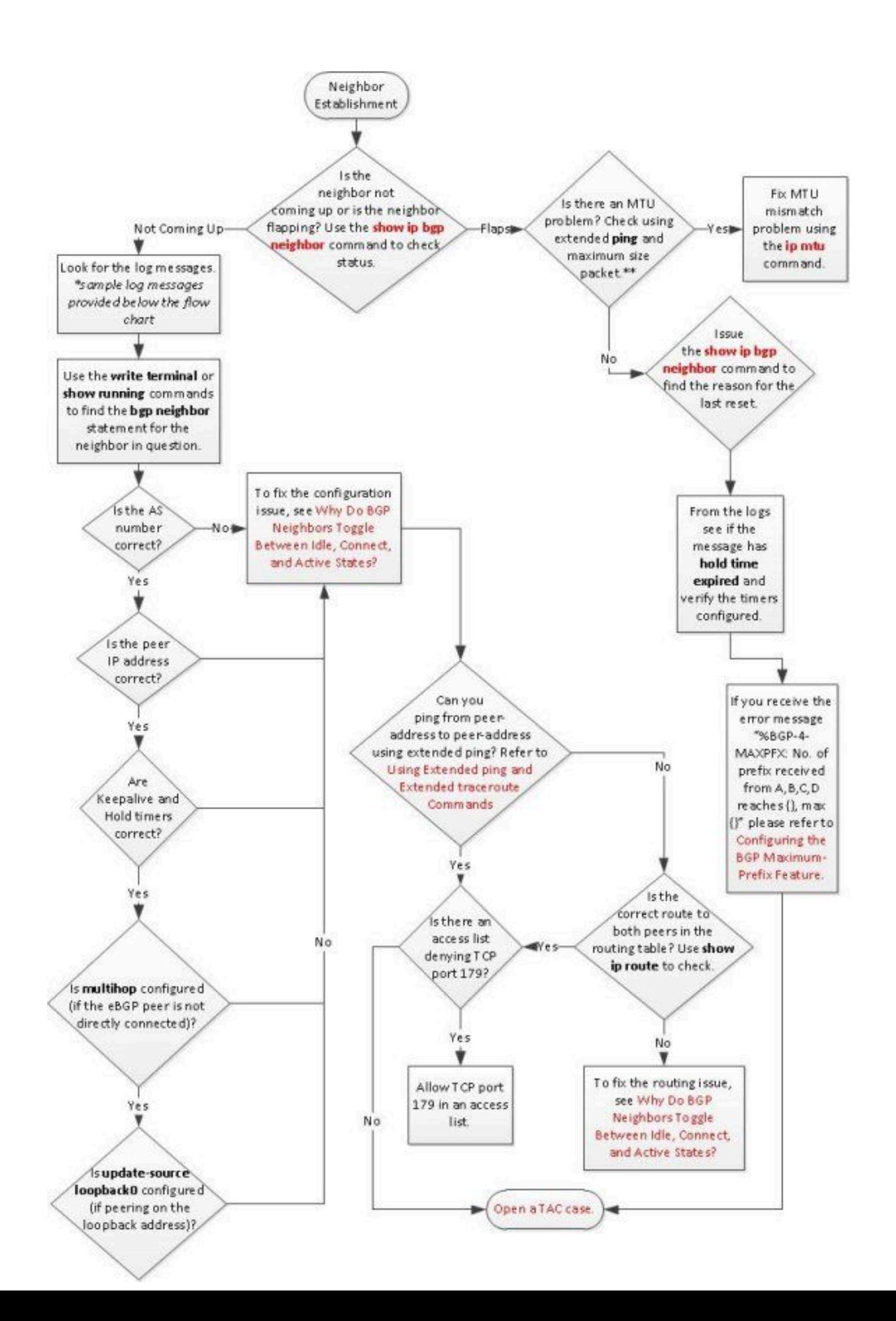

 $\blacklozenge$ : se il ripristino è stato eseguito a causa di uno sfarfallio dell'interfaccia, disabilitare eBGP fast failover con il comando no bgp fast-external-fallover. Per impostazione predefinita, BGP reimposta il router adiacente se il collegamento utilizzato per raggiungere il router adiacente non è attivo. Disabilitare questa funzione in Configurazione BGP per mantenere stabile BGP e impedire lo sfarfallio dell'interfaccia.

In caso di sfarfallio causato da un utilizzo elevato della CPU, fare riferimento alla sezione [Risoluzione dei problemi di utilizzo elevato della CPU sui router Cisco](https://www.cisco.com/c/it_it/support/docs/routers/10000-series-routers/15095-highcpu.html).

Risoluzione dei problemi relativi alle route mancanti nella tabella di routing

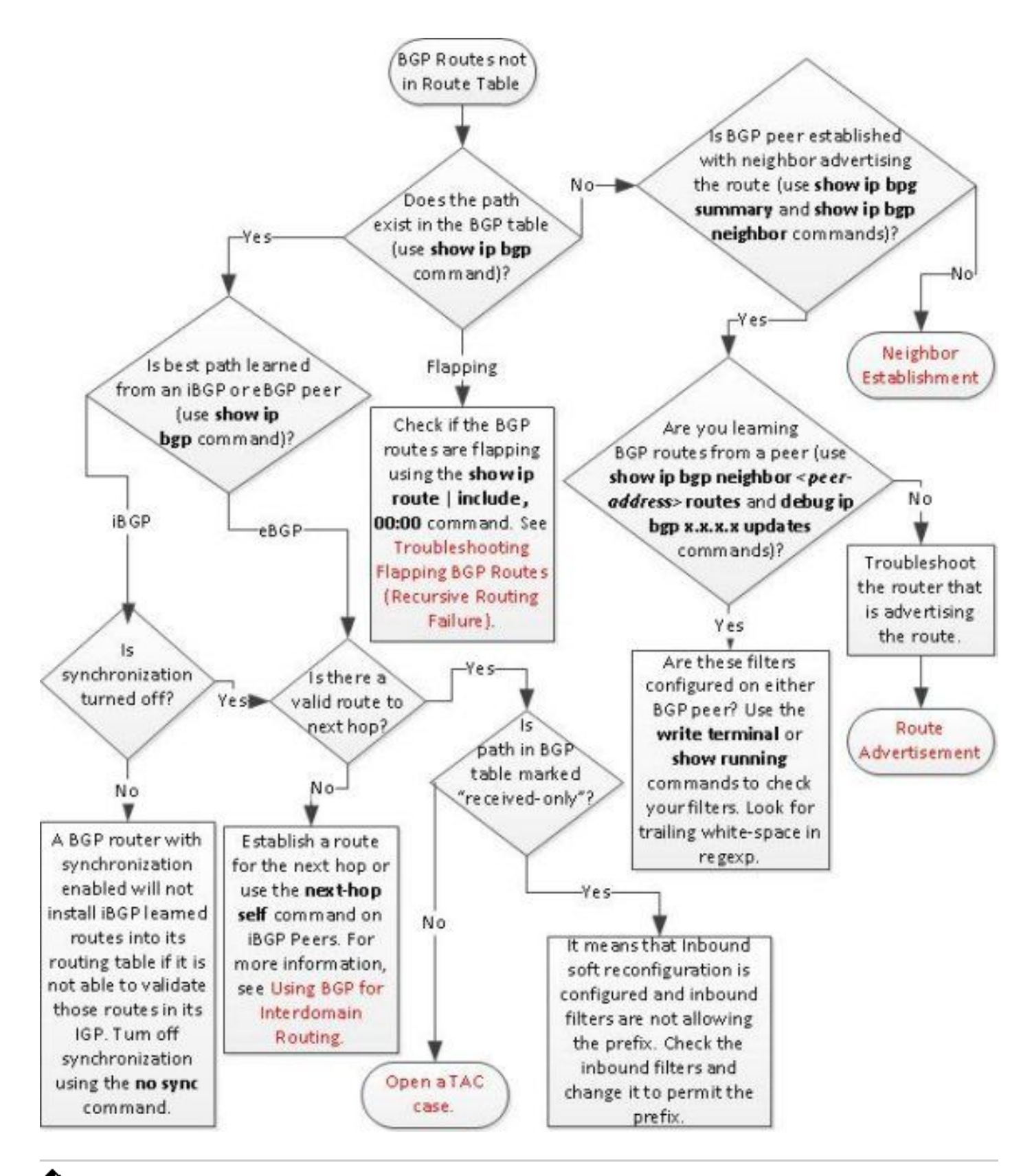

Nota: se le route BGP non sono nella tabella di routing, verificare che l'istruzione network nella configurazione BGP sia corretta.

Nota: nel comando debug ip bgp x.x.x.x updates, x.x.x.x è il router adiacente a cui deve essere annunciata la route.

#### Risoluzione dei problemi relativi al multihoming in ingresso

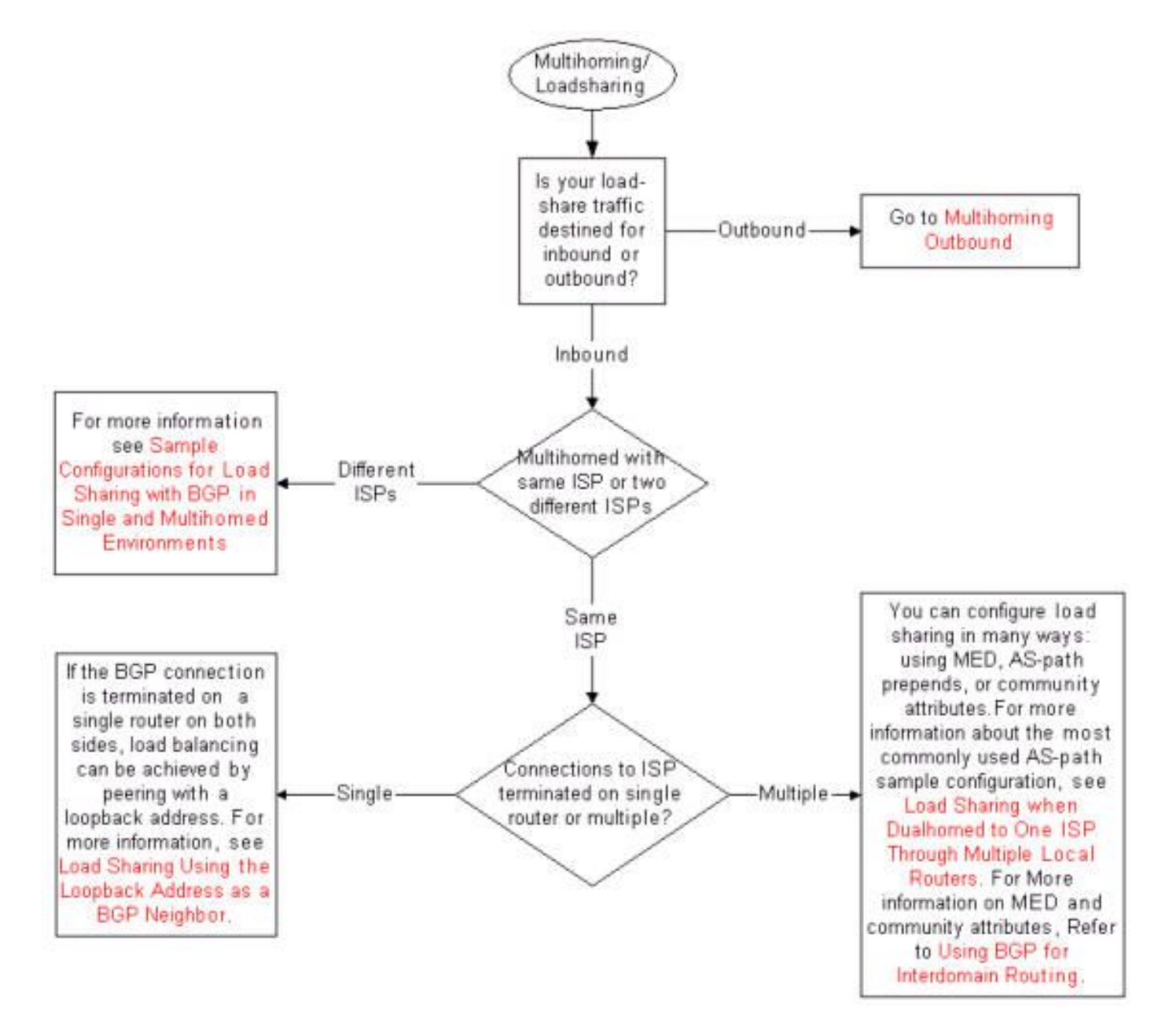

Risoluzione dei problemi relativi all'annuncio delle route BGP

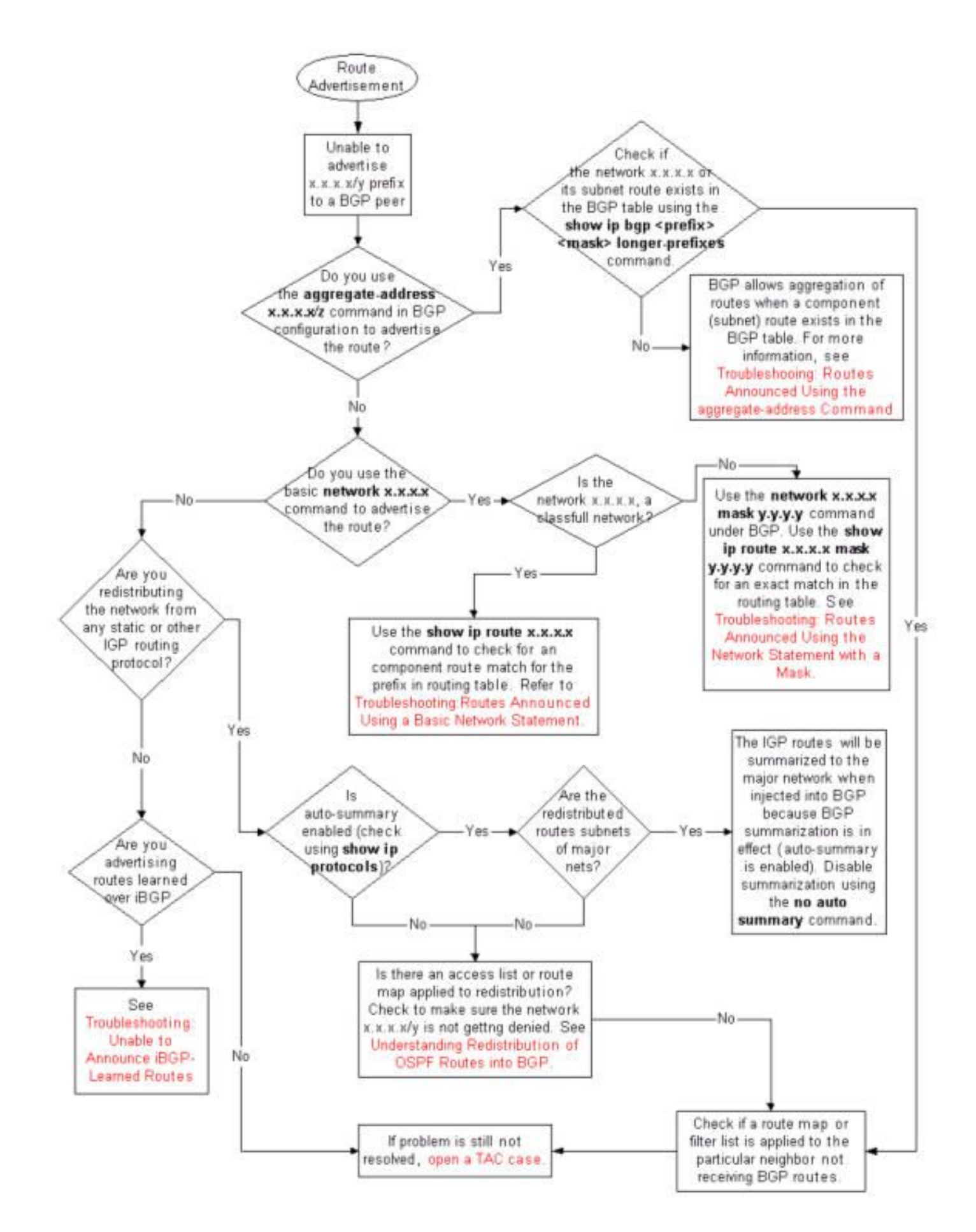

Risoluzione dei problemi relativi al multihoming in uscita

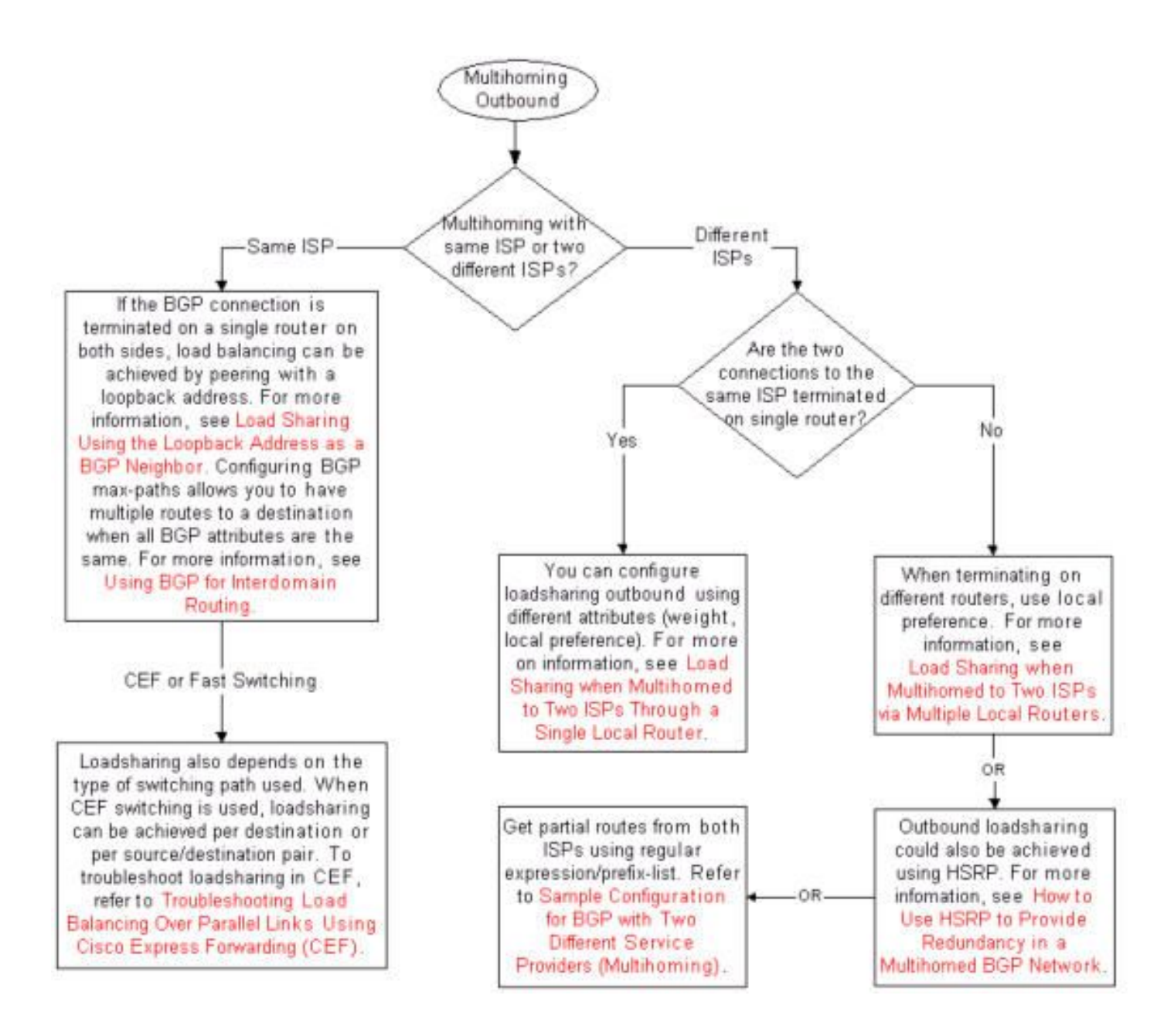

### Informazioni correlate

- [Supporto routing BGP e IP](/content/en/us/tech/ip/ip-routing/index.html)
- [Lista dei comandi principali di Cisco IOS, tutte le release](/content/en/us/td/docs/ios-xml/ios/mcl/allreleasemcl/all-book.html)
- [Supporto tecnico e download Cisco Systems](https://www.cisco.com/c/it_it/support/index.html?referring_site=bodynav)

#### Informazioni su questa traduzione

Cisco ha tradotto questo documento utilizzando una combinazione di tecnologie automatiche e umane per offrire ai nostri utenti in tutto il mondo contenuti di supporto nella propria lingua. Si noti che anche la migliore traduzione automatica non sarà mai accurata come quella fornita da un traduttore professionista. Cisco Systems, Inc. non si assume alcuna responsabilità per l'accuratezza di queste traduzioni e consiglia di consultare sempre il documento originale in inglese (disponibile al link fornito).